## QWIZDOM Q6 REMOTE

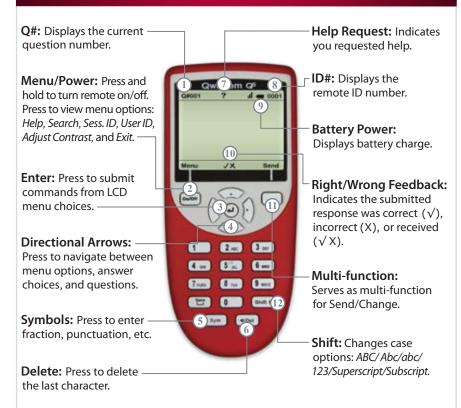

This device complies with part 15 of the FCC Rules. Operation is subject to the following two conditions: (1) This device may not cause harmful interference, and (2) this device must accept any interference received, including interference that may cause undesired operation.

## **Common Remote LCD Displays**

**Searching for Session ID:** Remote is searching for the host.

**Ready:** Remote has found the host and is ready for a question slide.

Power Save Mode: Remote is idle. Click "Resume," to reactivate.

**Help:** First available Menu option. With "Help" selected, press the menu select key ( $\ \square$ ) to ask for help privately or scroll to "Exit" and press ( $\ \square$ ).

Session ID Not Found: Remote cannot find the host. Reenter the "Session ID." Press "Menu," scroll to "Enter Session ID," press (山), enter the Session ID, and press "Search Again."

Session ID Login Denied: User denied due to incorrect User ID, or a duplicate ID. Reenter User ID. Press "Menu," scroll to "Enter User ID," click (山), reenter the User ID, and press "Join."

**Enter User ID:** Requesting a User ID number. "Require login by ID" option must be selected in Presentation Setup window to use this optional login method.

Loading: Loading an Answer Key; may take a few moments.

**Enter Activity ID:** Requesting an Answer Key activity number. Prompt only appears when multiple test versions are being presented. Activity numbers should be noted on the test sheets before presenting; numbers cannot be viewed while in presentation mode.

Qwizdom Inc © 2010